*BitDefender : Un cheval de Troie, cadeau originale pour la St-Valentin*

**Sécurité** Posté par : JerryG Publiée le : 12/2/2010 0:00:00

**Et si vous receviez un cheval de Troie pour la Saint-Valentin ?** A la la poproche de la Saint-Valentin, certains r©sultats de moteurs de recherche la requªte « cute Valentines day ideas  $\hat{A}$ » ( $\hat{A}$ « id $\tilde{A}$ ©es de cadeaux pour la Saint-Valentin  $\hat{A}$ ») sont utilis $\tilde{A}$ ©s pour diffuser des malwares.

Les statistiques montrent que ces termes ont été très employés ces jours-ci pour effectuer des recherches sur Internet, et il nâ $\Box$  est donc pas ĩtonnant que les cybercriminels tentent eux aussi de tirer profit de cette atmosph re romantique. Concr tement, la simple recherche sur Internet dâ∏une « idée » pour faire plaisir à lâ∏∏élu(e) de son cÂ∏ur à lâ∏occasion de la Saint-Valentin peut entra $\tilde{A}$ ®ner le t $\tilde{A}$ © $\tilde{A}$ ©chargement de malwares sur le syst $\tilde{A}$ "me des utilisateurs.

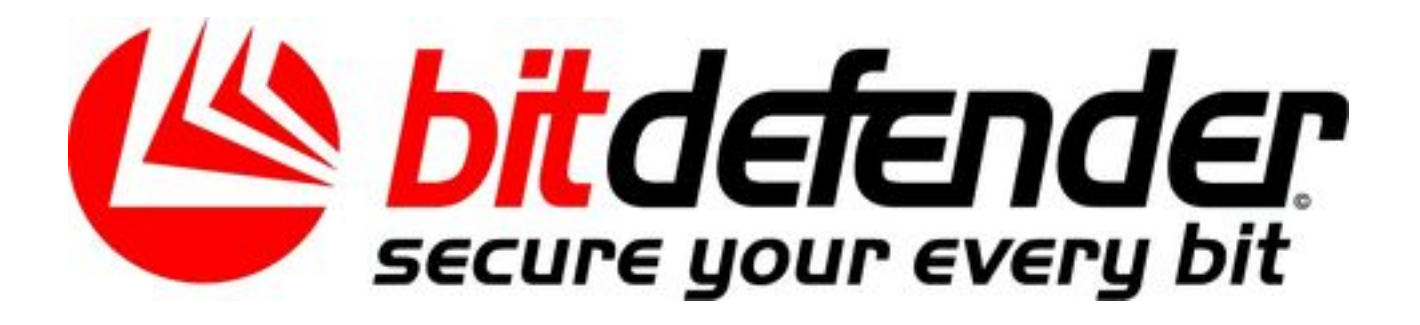

**Les malwares aiment les traditions,** surtout quand elles favorisent leur diffusion : lorsque les utilisateurs cliquent sur un lien vers un site Web  $\tilde{A}$  lâ $\Box$ apparence l $\tilde{A}$ ©gitime dans la page de résultats de leur recherche, ils sont automatiquement redirigés vers un site Web qui infecte leur syst me avec un faux antivirus identifié par BitDefender sous le nom de « Trojan.Fakeav.YZ ».

Trojan.Fakeav.YZ a ensuite un comportement similaire  $\tilde{A}$  celui dâ $\Pi$ autres faux antivirus : la fenêtre du navigateur est automatiquement réduite alors quâ∏un message dâ∏avertissement sâ $\Box$ affiche, signalant aux utilisateurs la pr $\tilde{A} \odot$ sence de nombreuses infections sur leur ordinateur et leur recommandant dâ∏installer une solution de sécurité.

Que lâ∏utilisateur clique sur le bouton « OK » ou sur « Annuler » dans lâ∏une des fenêtres pop-up  $\tilde{A}$  | lâ∏ $\tilde{A}$ ©cran, le r $\tilde{A}$ ©sultat est le m $\tilde{A}$ ªme : il lance un faux processus d'analyse sâ $\Pi$ affichant dans la fen $\tilde{A}$ ªtre du navigateur restaur $\tilde{A}$ ©e. Ce simulacre dâ $\Pi$ analyse en temps réel détecte de multiples malwares sur le systà me alors que dâ $\Box$ autres fausses fenêtres pop-up incitent lâ $\Box$ utilisateur  $\tilde{A}$  télécharger le programme malveillant.

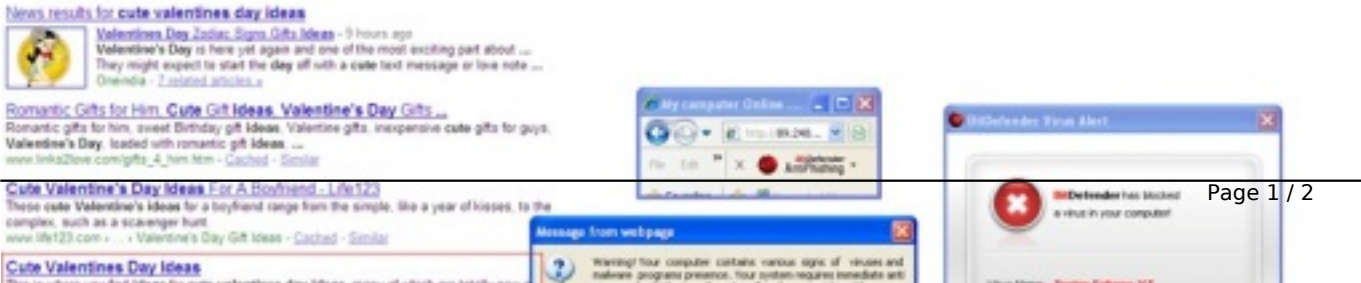

 $\tilde{A}$  chaque  $\hat{A}$ « analyse  $\hat{A}$ », le nombre dâ [| infections d $\tilde{A}$ ©tect $\tilde{A}$ ©es augmente, afin de convaincre les utilisateurs de la nécessité dâ<sub>l</sub> enregistrer le faux programme antivirus. Une fois installé, il modifie le contenu de plusieurs fichiers syst $\tilde{A}$ "mes et d $\tilde{A} \odot$ clenche lâ $\Box$ affichage de nombreuses fenÃ<sup>a</sup>tres pop-up avertissant de problà mes systà me et dâ<sub>ll</sub>infections imaginaires. Il demande aussi constamment  $\tilde{A}$  lâ [cutilisateur dâ [curreater ou de renouveler une licence.

## **Vous pouvez voir ici les actions de ce** « joli cadeau »

## Afin de prot $A^{\odot}$ ger vos syst $A^{\circ}$ mes et donn $A^{\odot}$ es pour  $A^{\odot}$ viter de les compromettre, **veuillez suivre les cinq conseils ci-dessous :**

â[c] Installez et activez une solution pare-feu et antimalware fiable ainsi quâ[[[un filtre antispam, comme celles proposées par BitDefender.

â[]¢ Mettez Å jour votre antimalware, votre pare-feu et votre filtre antispam aussi souvent que possible avec les derni $\tilde{A}$  res d $\tilde{A}$ ©finitions de virus et signatures de fichiers et dâ $\Box$ applications suspectes.

â∏¢ Analysez votre système fréquemment

â∏¢ Vérifiez régulià rement votre systà me dâ∏ exploitation : téléchargez et installez les derni $\tilde{A}$  res mises  $\tilde{A}$  jour de s $\tilde{A} \otimes$ curit $\tilde{A} \otimes$  et les outils permettant de supprimer des malwares, ainsi que les autres patches et fixes disponibles.

â∏¢ Ne téIéchargez pas et nâ∏enregistrez pas de fichiers provenant de sources inconnues ; même sâ∏∏ils proviennent dâ∏une source fiable, évitez dâ∏ouvrir et de copier des fichiers sur votre syst me sans avoir lancé auparavant une analyse antimalware compl te.